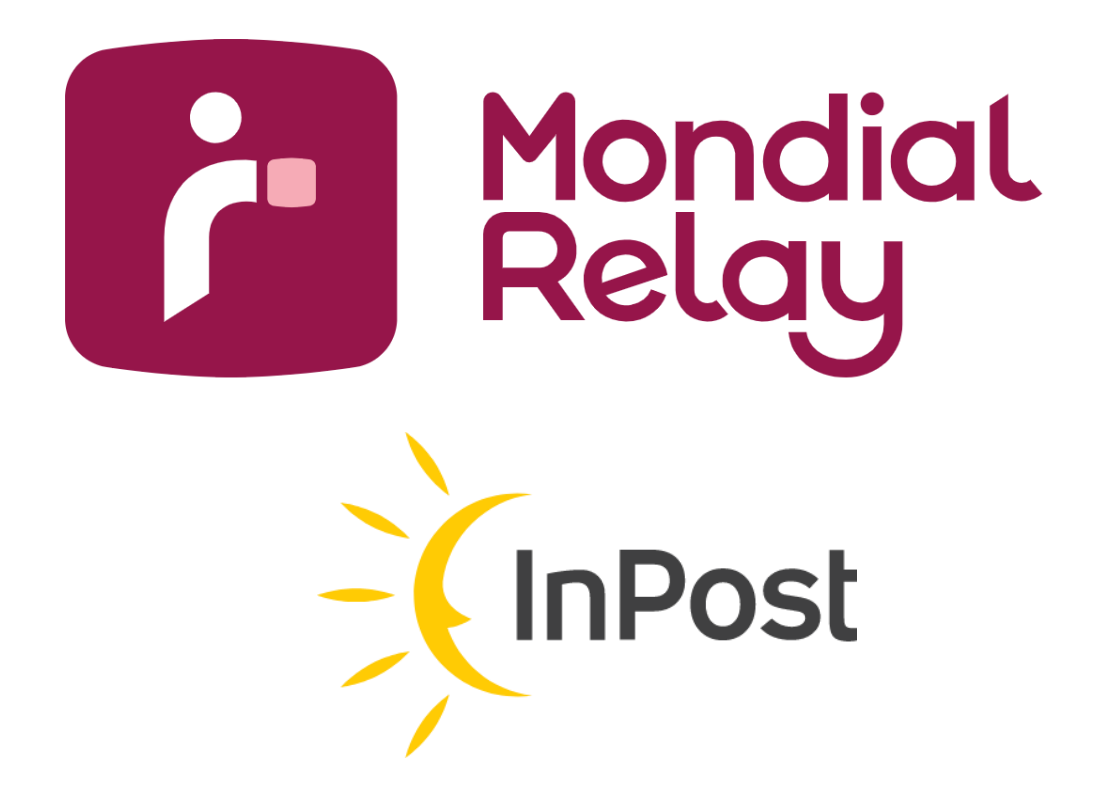

# **CREATION D'EXPEDITIONS PAR IMPORT DE FICHIERS C.S.V.**

**Version : V-3.4**

**Date : Février 2023**

## **Historique des modifications**

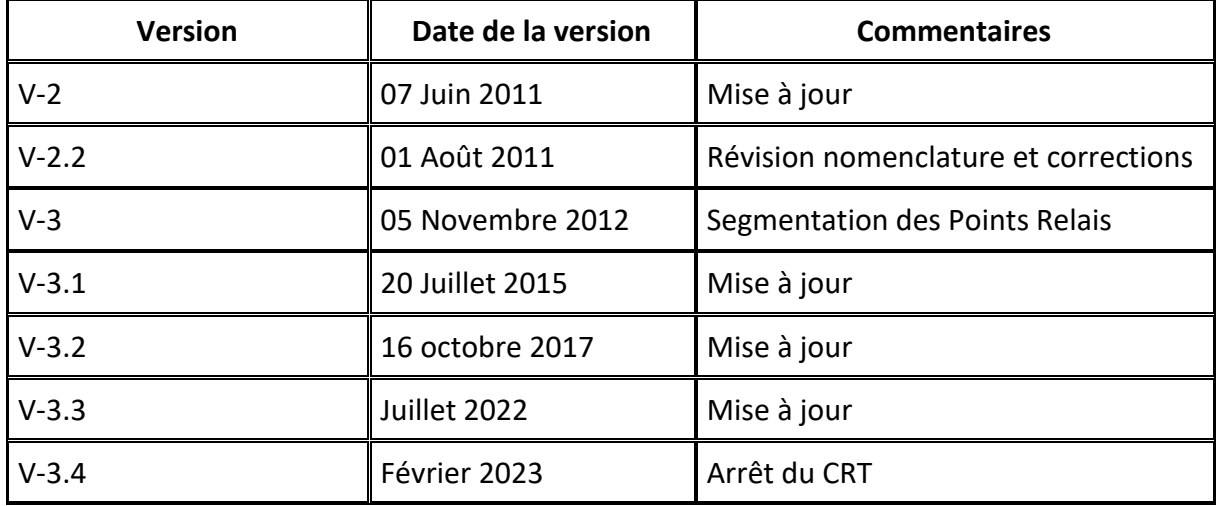

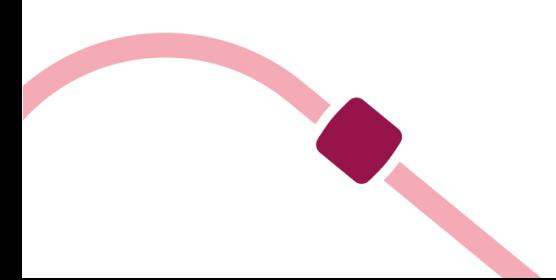

## Sommaire

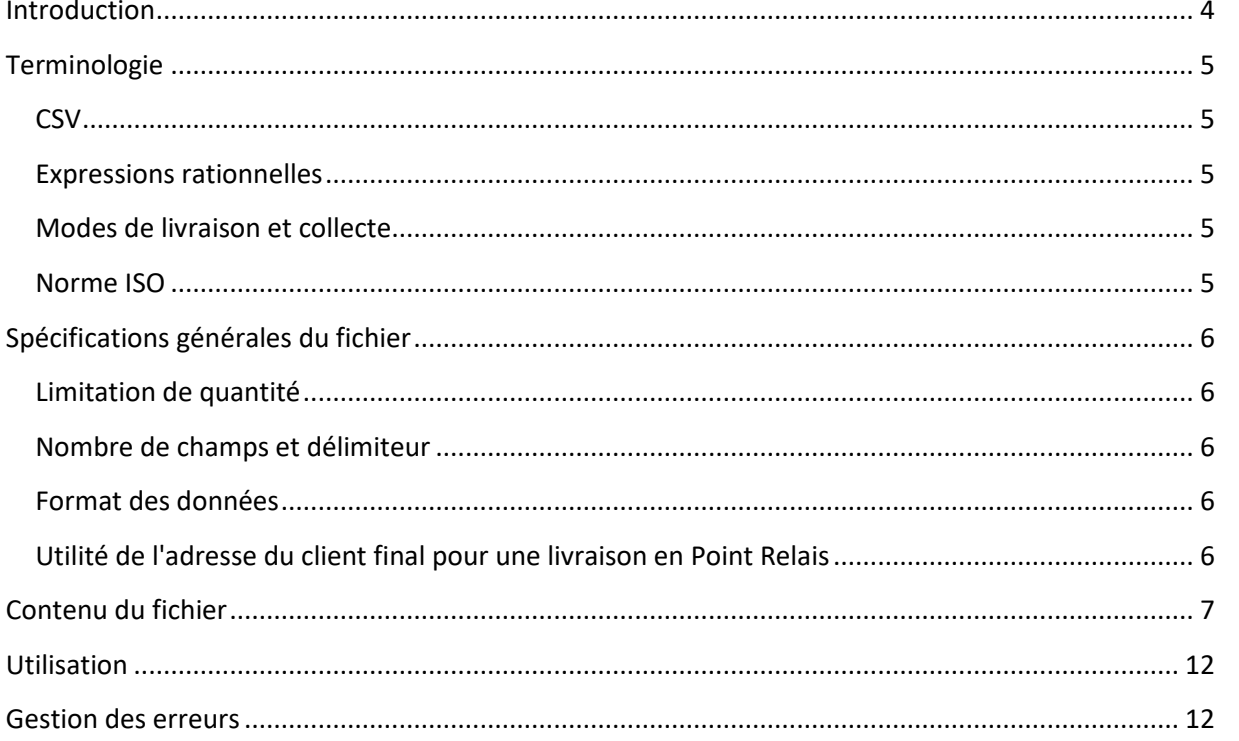

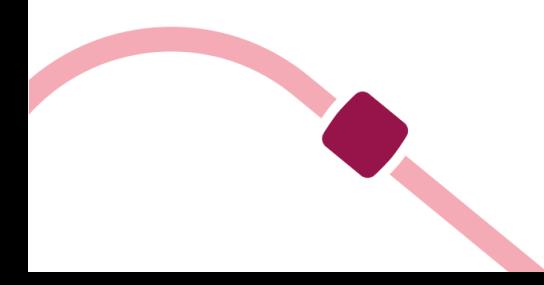

## <span id="page-3-0"></span>**Introduction**

Ce document décrit l'implémentation du fichier CSV pour import dans l'extranet Mondial Relay « Connect » afin de créer des expéditions « par vagues » et de récupérer les étiquettes correspondantes au format PDF.

Le CSV (Comma-separated values) est un format informatique ouvert représentant des données tabulaires sous forme de valeurs généralement séparées par des virgules. Ce format n'a jamais vraiment fait l'objet d'une spécification formelle. Toutefois, la RFC 4180 décrit la forme la plus courante et établit son type MIME "text/csv", enregistré auprès de l'IANA.

Un fichier CSV est un fichier texte (par opposition aux formats dit « binaires »). Chaque ligne correspond à une rangée du tableau et les cellules d'une même rangée sont séparées par une virgule.

Une ligne est une suite ordonnée de caractères terminée par un caractère de fin de ligne (line break - CRLF), la dernière ligne pouvant être exempt de ce dernier.

Pour d'avantage d'information, vous pouvez consulter : http://fr.wikipedia.org/wiki/Commaseparated values

Mondial Relay n'est pas responsable du contenu de la page ci-dessus et ne peux garantir les informations qu'elle contient.

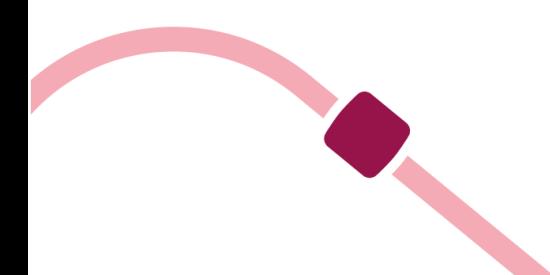

## <span id="page-4-1"></span><span id="page-4-0"></span>**Terminologie**

#### **CSV**

Le terme « CSV » représente un format permettant le transfert généralement semi-automatisé ou automatisé de données entre applications et systèmes hétérogènes. Il s'agit donc d'un fichier comportant des séries de données séparées par un caractère spécifique, généralement une virgule, un point-virgule ou une tabulation, destiné à être interprété par une machine. Une intervention humaine peut être nécessaire pour transférer le fichier.

## <span id="page-4-2"></span>**Expressions rationnelles**

Une expression rationnelle ou expression régulière est une chaîne de caractères que l'on appelle parfois un motif et qui décrit un ensemble de chaînes de caractères possibles selon une syntaxe précise. Leur puissance à décrire des ensembles réguliers explique qu'elles se retrouvent dans plusieurs domaines scientifiques dans les années d'après-guerre et justifie leur utilisation en informatique. Les expressions rationnelles sont aujourd'hui utilisées par les informaticiens dans l'édition et le contrôle de texte ainsi que dans la manipulation de langues formelles que sont les langages de l'informatique.

## <span id="page-4-3"></span>**Modes de livraison et collecte**

Pour plus d'informations sur les différents modes de livraison et de collecte CCC, REL, 24R, etc …, merci de vous référer au document « Les solutions informatiques MR » et à votre contact commercial Mondial Relay si besoin.

#### <span id="page-4-4"></span>**Norme ISO**

Le document fait référence à deux normes ISO afin de désigner les pays et les langues.

La norme de référence pour les codes pays est ISO 3166-1. Seul le code « alpha-2 » de la norme est utilisé par Mondial Relay.

Pour plus de documentation à ce sujet, vous pouvez consulter la page suivante : *http://fr.wikipedia.org/wiki/ISO\_3166-1*

La norme de référence pour les codes langues est ISO 639-1.

Pour plus de documentation, vous pouvez consulter la page suivante : http://fr.wikipedia.org/wiki/Liste\_des\_codes\_ISO\_639-1

Mondial Relay n'est pas responsable du contenu des pages ci-dessus et ne peux garantir les informations qu'elles contiennent.

NB : Nous gérons Monaco avec le code pays FR.

## <span id="page-5-1"></span><span id="page-5-0"></span>**Spécifications générales du fichier**

## **Limitation de quantité**

Le fichier ne peut contenir plus de 75 Expéditions et chaque ligne du fichier correspond à une expédition.

## <span id="page-5-2"></span>**Nombre de champs et délimiteur**

Le séparateur de donnée est le point-virgule « ; ». Tous les champs doivent être présents même si la donnée est facultative. Par conséquent, le nombre de point virgule sur une ligne doit être égal au nombre de champs soustrait d'une unité soit 43 points-virgules pour 44 champs.

## <span id="page-5-3"></span>**Format des données**

Les données ne comportent pas de délimiteur de valeur de texte, il n'est donc pas autorisé de mettre des guillemets ou des apostrophes afin de définir que la valeur est textuelle. Il en résulte une impossibilité d'utiliser le symbole utilisé pour le délimiteur de champ (le point-virgule) dans les valeurs.

Sauf mention contraire, les informations doivent être indiquées en majuscules, les accents ne sont pas autorisés. Dans certains cas les accents présents sont automatiquement remplacés ou effacés.

## <span id="page-5-4"></span>**Utilité de l'adresse du client final pour une livraison en Point Relais**

Dans la majorité des livraisons, l'adresse du client final dans le cas d'une livraison en Point Relais n'est pas utile.

Cependant, en cas de soucis de notification de disponibilité de l'expédition en Point Relais, ce qui peut arriver si l'adresse e-mail et/ou le numéro de téléphone cellulaire est invalide, un avisage par courrier peut être effectué seulement si l'adresse est complète.

De plus, dans le cas d'une homonymie ou d'une vérification d'identité lors d'un retrait du colis au Point Relais, la vérification de l'adresse du client est une sécurité nécessaire.

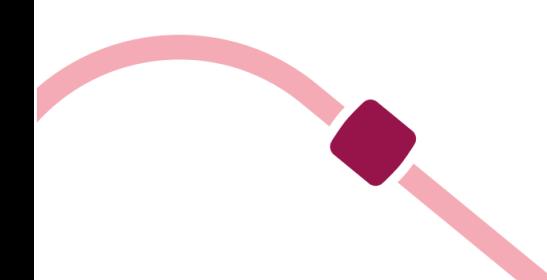

## <span id="page-6-0"></span>**Contenu du fichier**

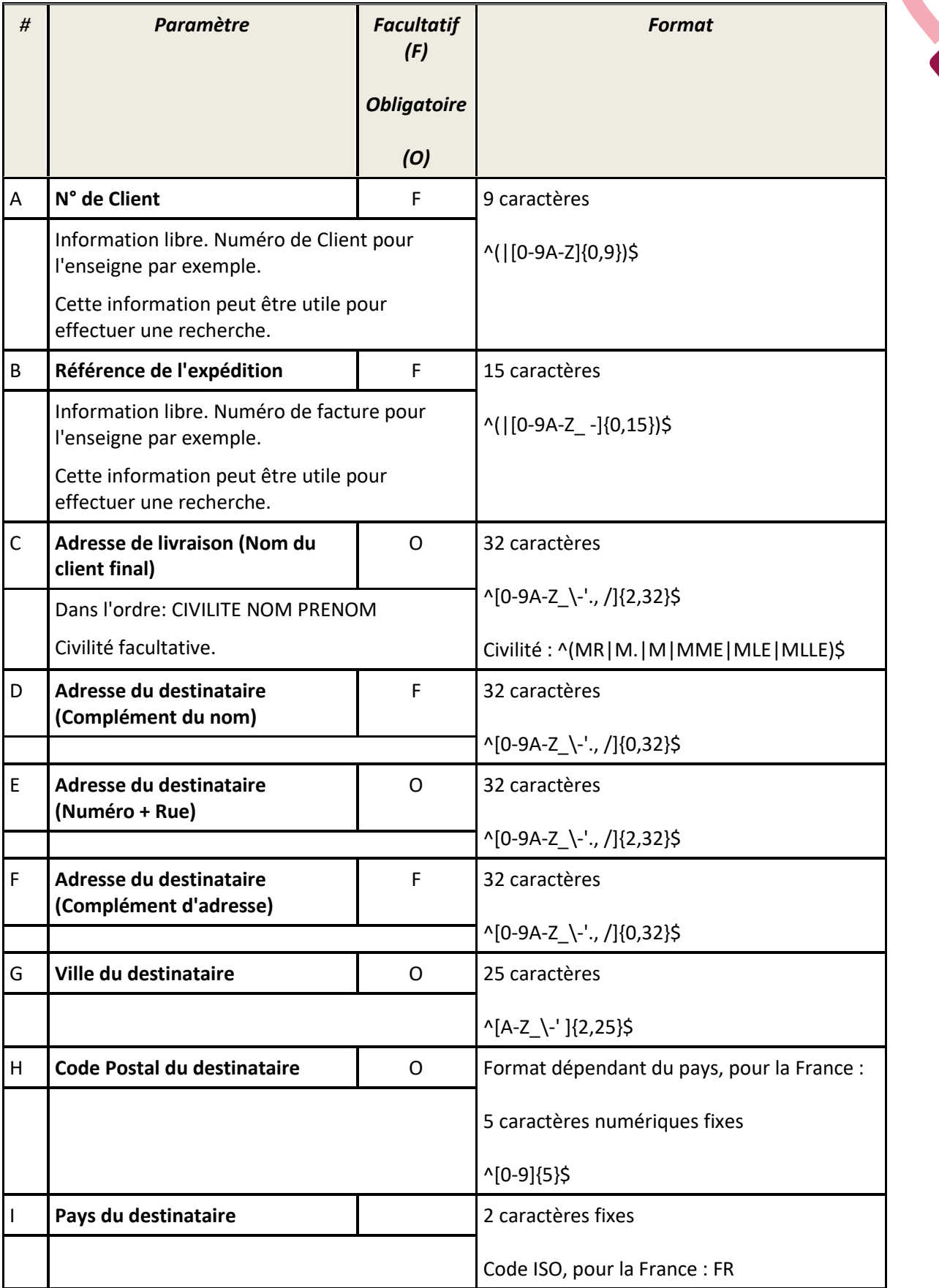

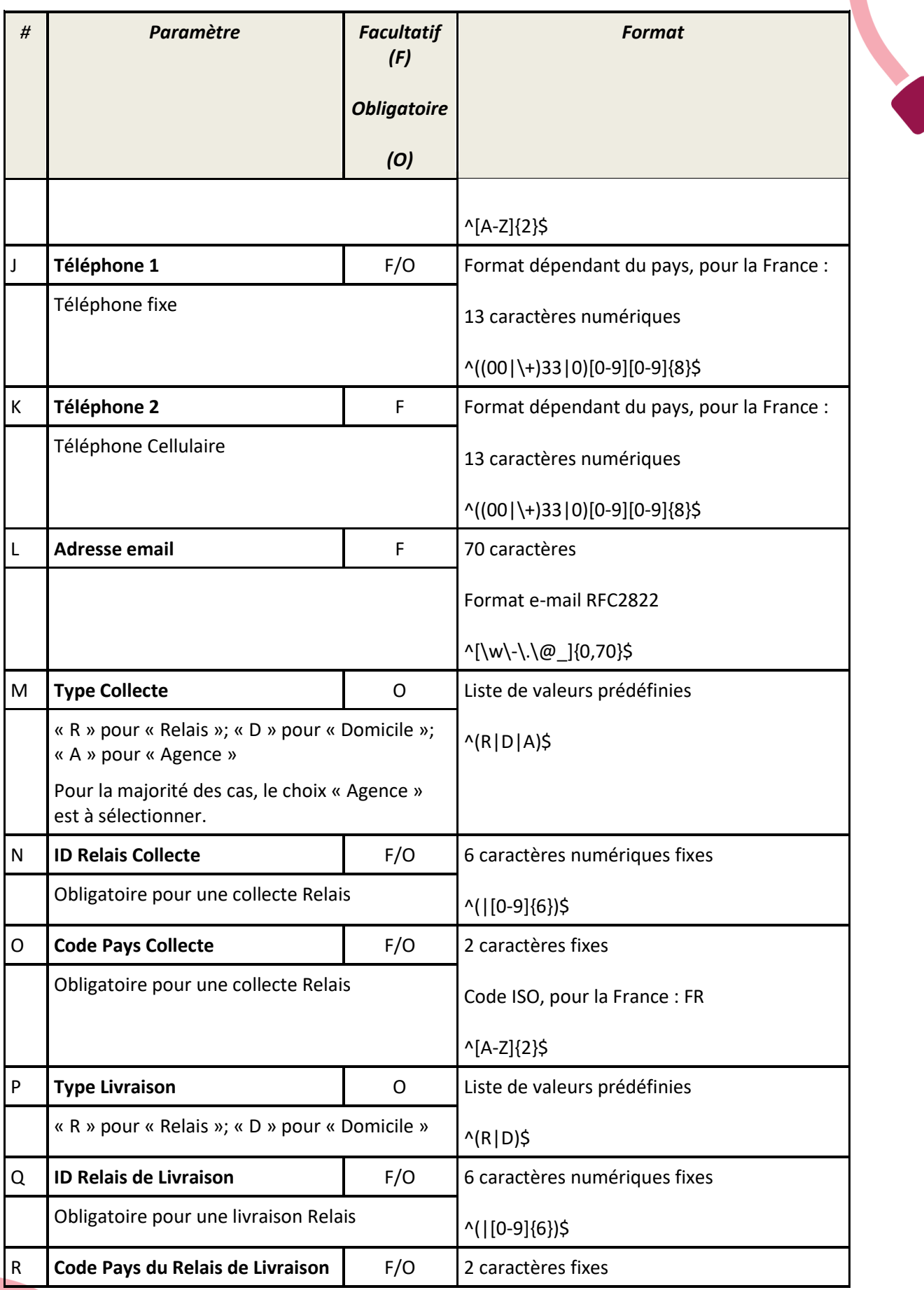

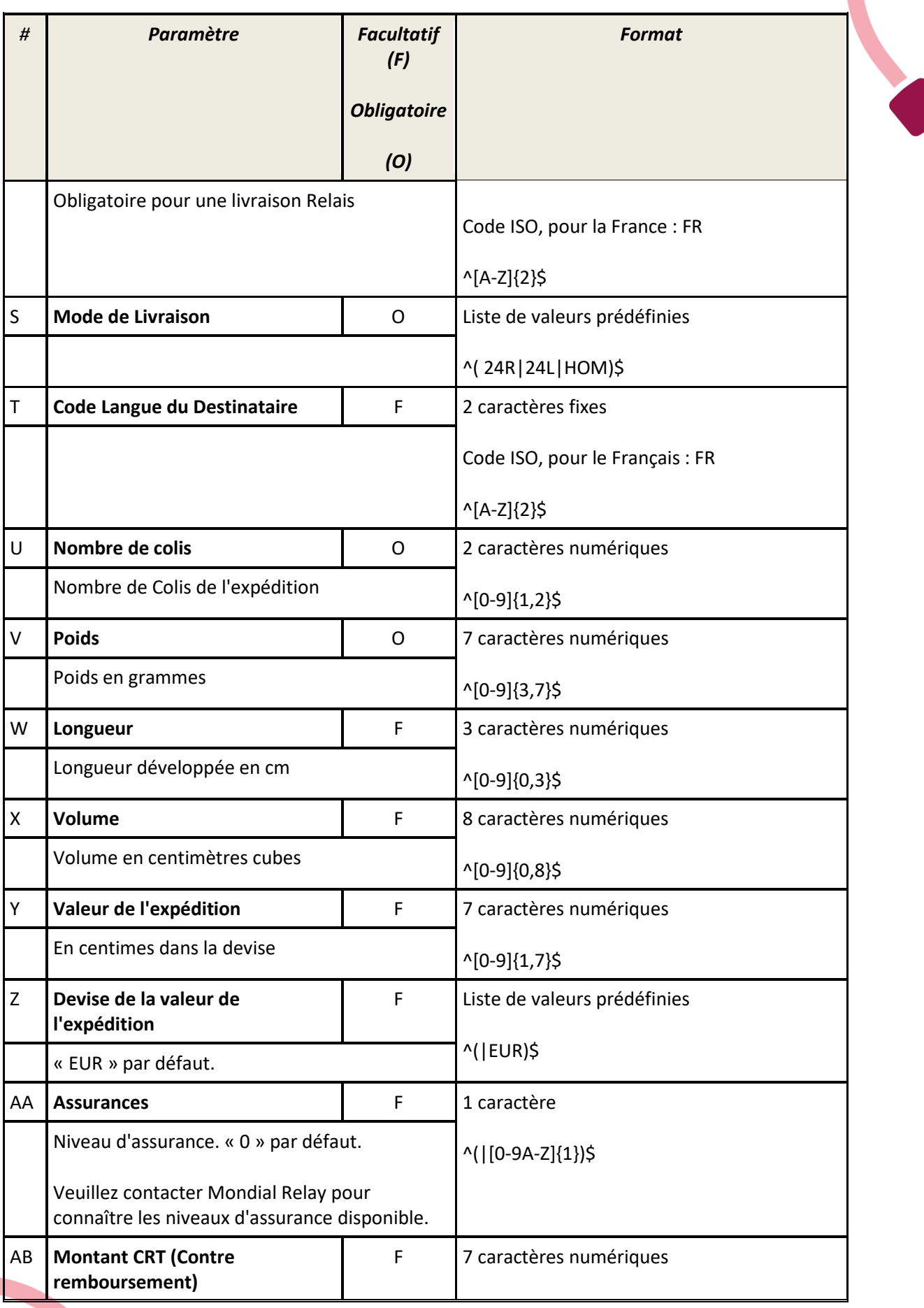

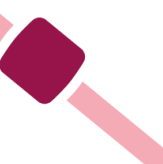

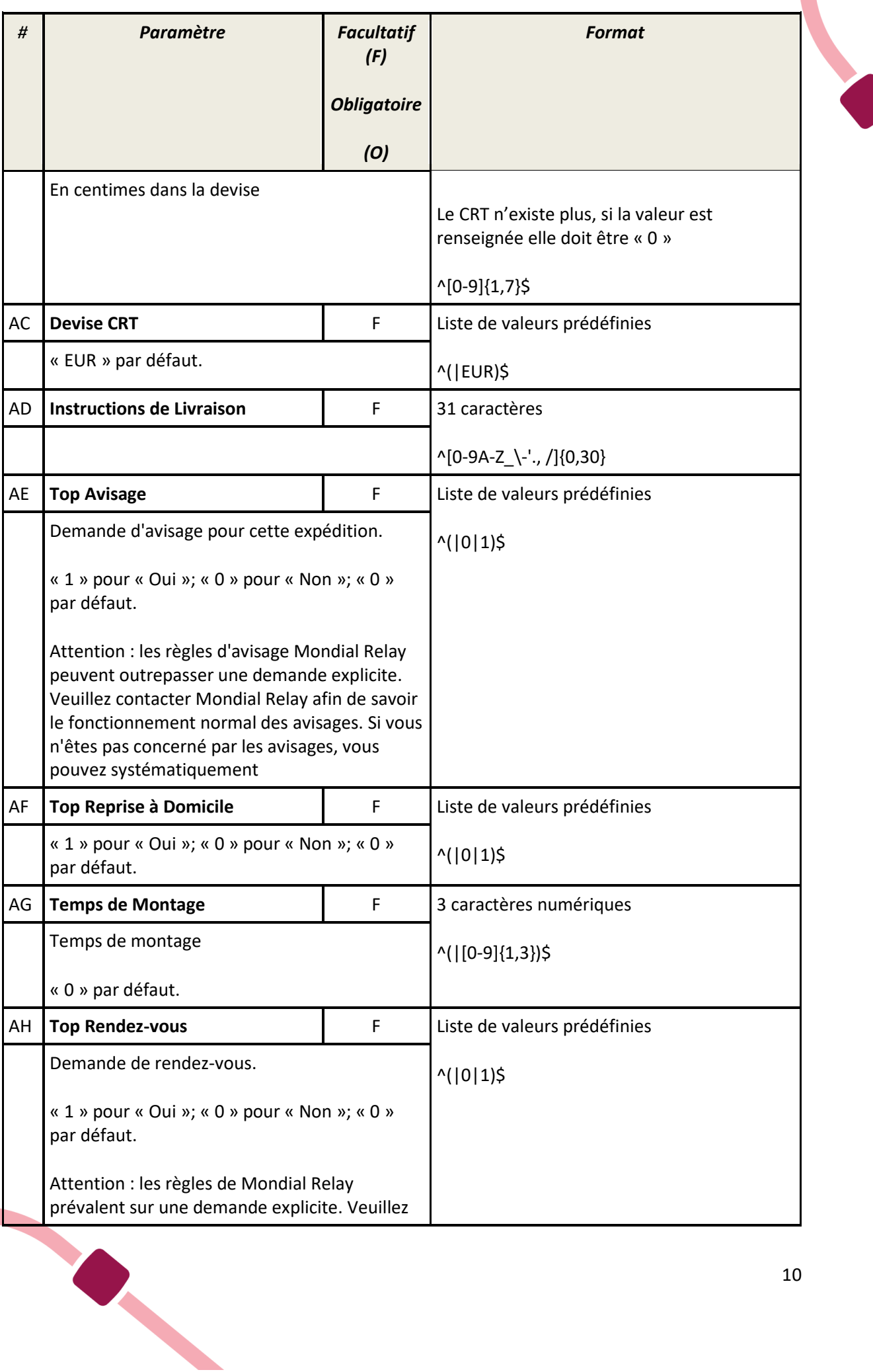

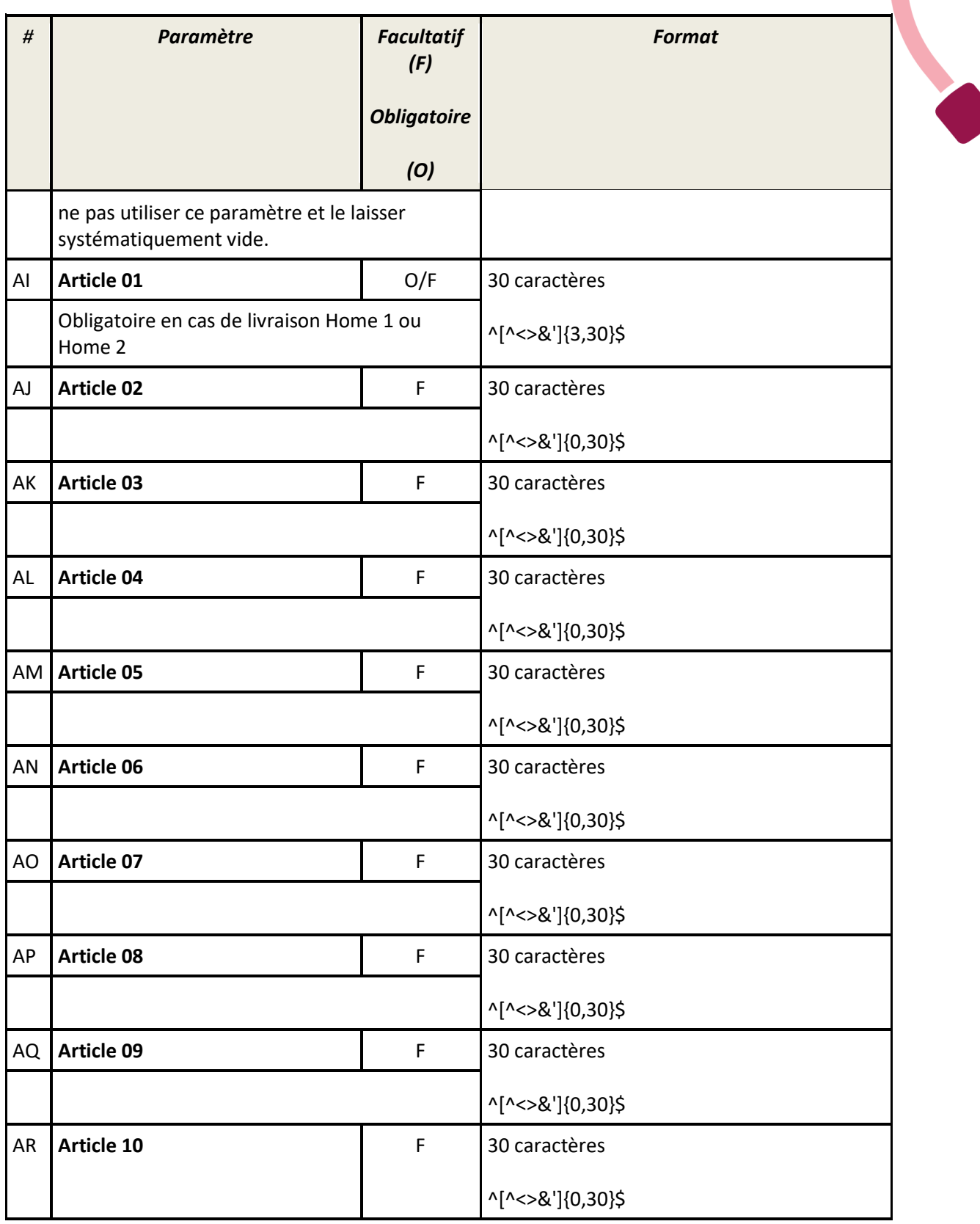

## <span id="page-11-0"></span>**Utilisation**

Les fichiers CSV doivent être importés dans Connect. Une fois l'import validé, vous pourrez télécharger les étiquettes PDF dans 3 formats différents : 10x15 ; A4 et A5. De plus, vous aurez la possibilité de récupérer un fichier « CSV\_Back.csv ».

Ce fichier CSV\_Back contient les lignes de votre fichier CSV. Et au début de chaque ligne, un champ est ajouté. Ce champ contient le n° d'expédition généré par Connect pour cette expédition.

Ainsi, vous pouvez appairer l'expédition dans votre système d'information avec le n° d'expédition Mondial Relay généré lors de l'import et qui fait également office de n° de suivi.

Pour plus d'informations sur l'utilisation des fichiers dans Connect, reportez vous à la documentation utilisateur de Connect disponible dans l'interface en ligne.

#### <span id="page-11-1"></span>**Gestion des erreurs**

Si vous uploadez un fichier incorrect, les zones concernées par les erreurs seront surlignées en rouge et le détail de l'erreur s'affichera dans une « infobulle » au passage de la souris.